## 教职工请假管理系统操作说明

1.登录

方式一:学校网站——>学校概况——>信息系统——>教职工请假管理系统。 方式二:学校微信公众号——>智慧校园——>教职工请假管理系统。 2.登录后,点击教师请假管理。

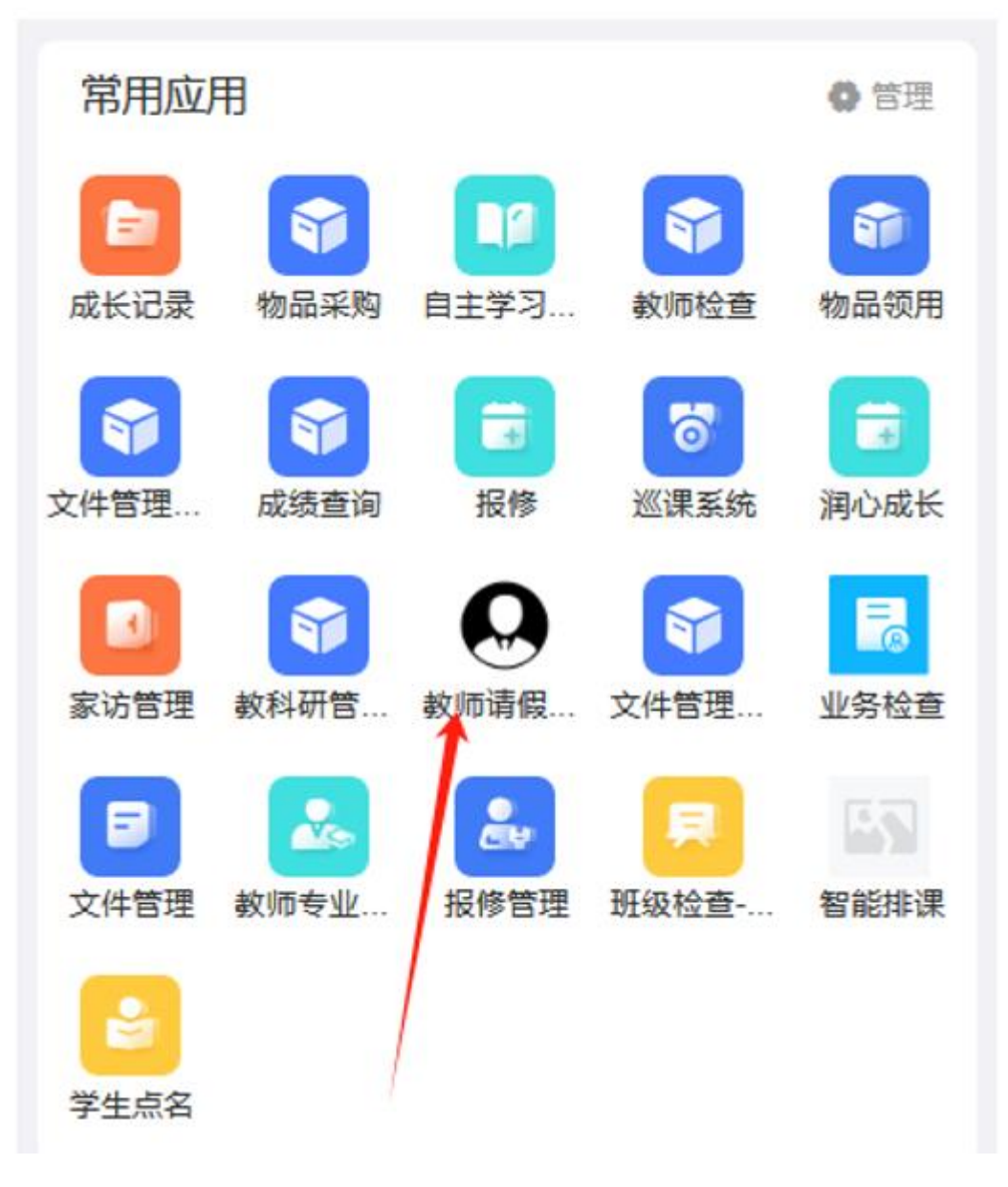

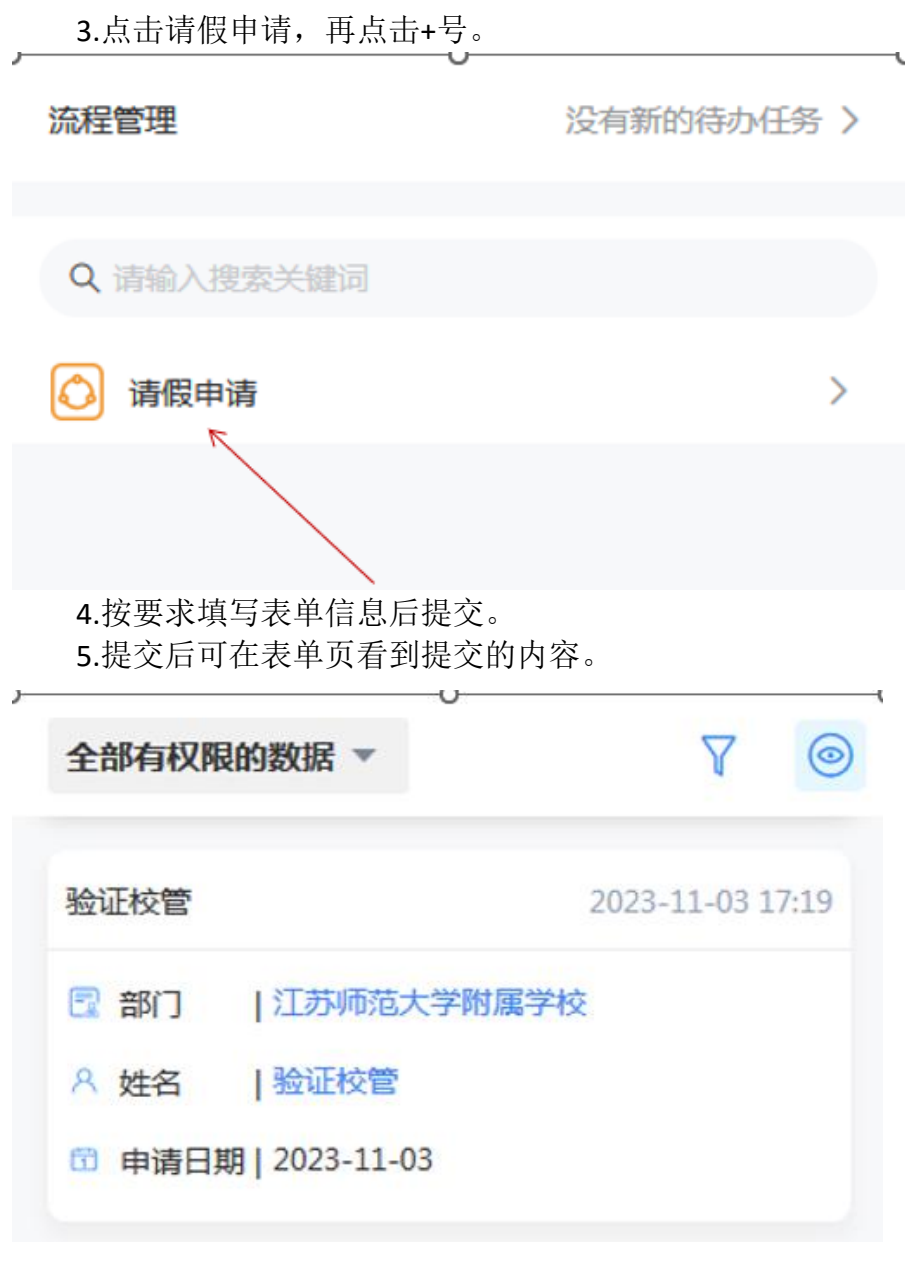

6.点击表单可查看流程和审核情况。

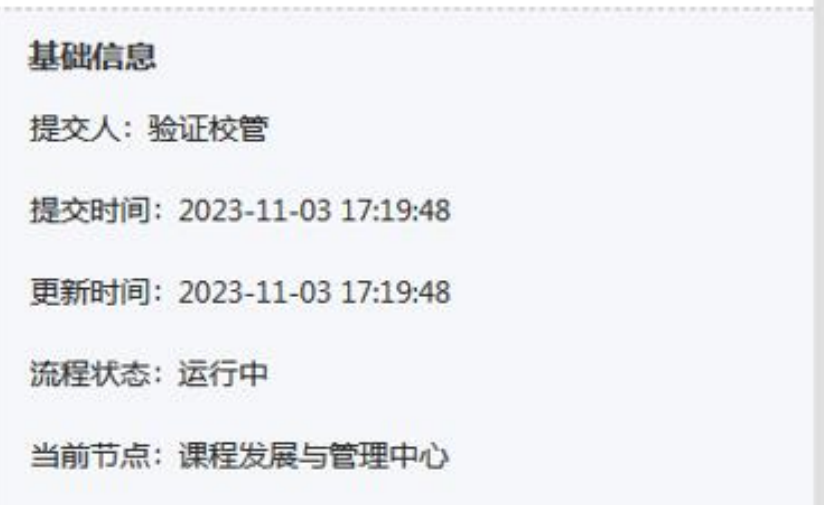